# عم اهحالصإو هئاطخأ فاشكتساو SecureX جمد (FTD (ةيرانلا ةقاطلا ديدهت نع عافدلا جمانرب

## تايوتحملا

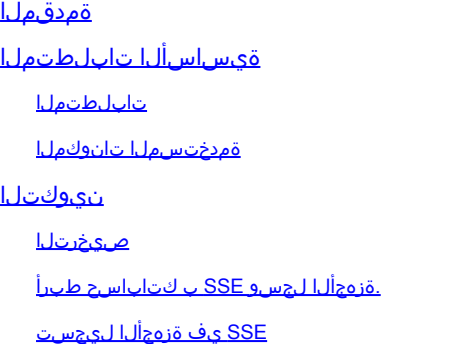

## ةمدقملا

مادختساب اهحالصاو مئاطخأ فاشكتساو منم قوحتلاو SecureX جمدل ةبولطملا تاوطخلا دنتسملا اذه فحصي .(FTD (FirePOWER ديدهت نع عافدلا جمانرب

## ةيساسألا تابلطتملا

### تابلطتملا

:ةيلاتلا عيضاوملاب ةفرعم كيدل نوكت نأب Cisco يصوت

- (FMC (Firepower ةرادإ زكرم •
- Firepower Threat Defense (FTD)
- روصلل ةيرايتخالا ةيضارتفالا ةاكاحملا •

#### ةمدختسملا تانوكملا

- 6.5 (FTD (ةيرانلا ةقاطلا ديدهت دض عافدلا •
- 6.5 (FMC (Firepower ةرادإ زكرم •
- (SSE (نامألا تامدخ لدابت •
- SecureX
- Smart صيخرتلا ةباوب •

ةزهجأل اعيهج تـأدب .قصاخ ةي لمع ة تونيب ي ف قدوجومل اقزهجأل ان دنتسمل ا اذه ي ف قدر اول ا تـامول عمل ا ءاشن إ مت كمهف نم دكأتف ،ليغشتلا ديق كتكبش تناك اذإ .(يضارتفا) حوسمم نيوكتب دنتسملا اذه يف ةمدختسُملا .رمأ يأل لمتحملا ريثأتلل

## نىوكتل

### صيخرتلا

: يرهاظلا باسحلا راودأ

يكذل| باسحل| طبر زايتماب يكذل| باسحل| لوؤسم وأ يرهاظل| باسحل| لوؤسم طقف عتمتي .SSE باسحب

ةمئاق تحتو software.cisco.com ىلإ لقتنا ،يكذل باسحلا رود ةحص نم ققحتلل 1. أ ةوطخلا .يكذلا باسحلا ةرادإ ددح ،ةرادإلا

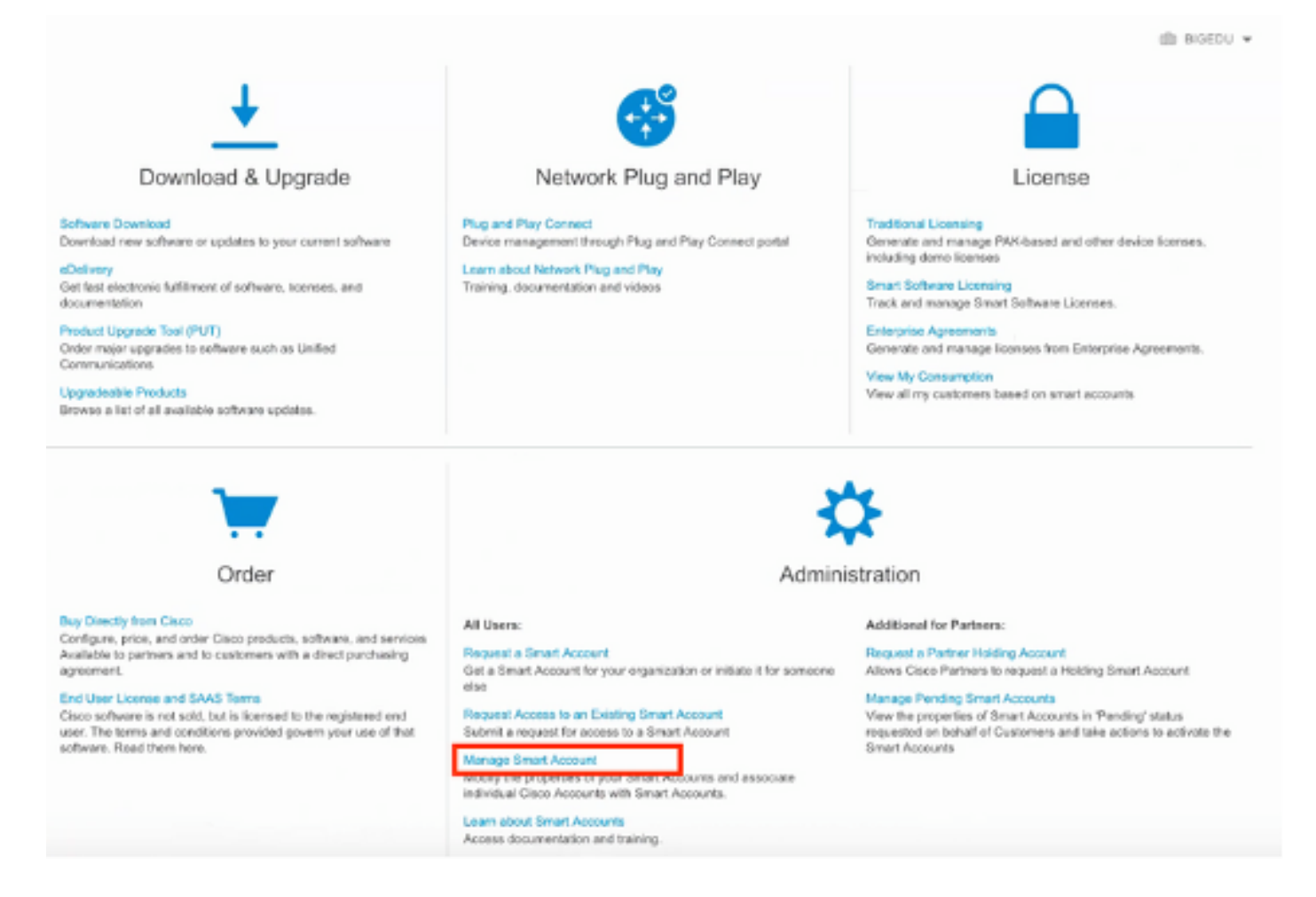

#### تحت هنأ نم ققحتو ،نيمدختسملا ىلإ لقتنا ،مدختسملا رود ةحص نم ققحتلل .2 ةوطخلا .ةروصلا يف حضوم وه امك ،يرهاظ باسح لوؤسم ىلء تاباسحلا نييءت متي راودألا

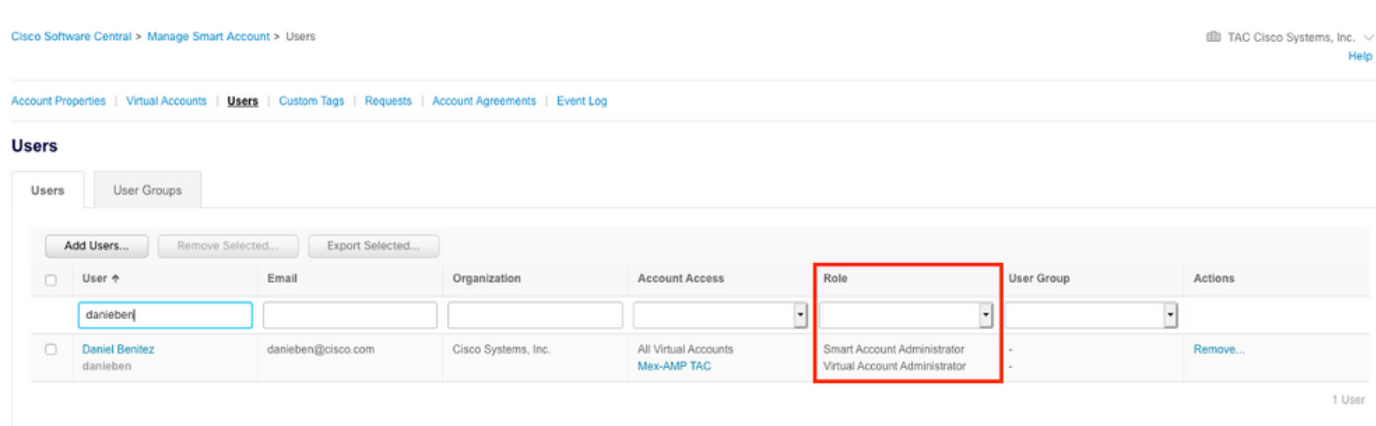

ةزهجأل صيخرت ىلع يوتحي SSE ب طابترالل ددحملا "يرهاظلا باسحلا" نأ نم دكأت 3. ةوطخلا ال ثدحلاو نامألا قزهجأو SSE ب نامألا صيخرت ىلع يوتحي ال باسّ طابترا ةلاح يف نامألا .SSE ةباوب ىلع رهظي

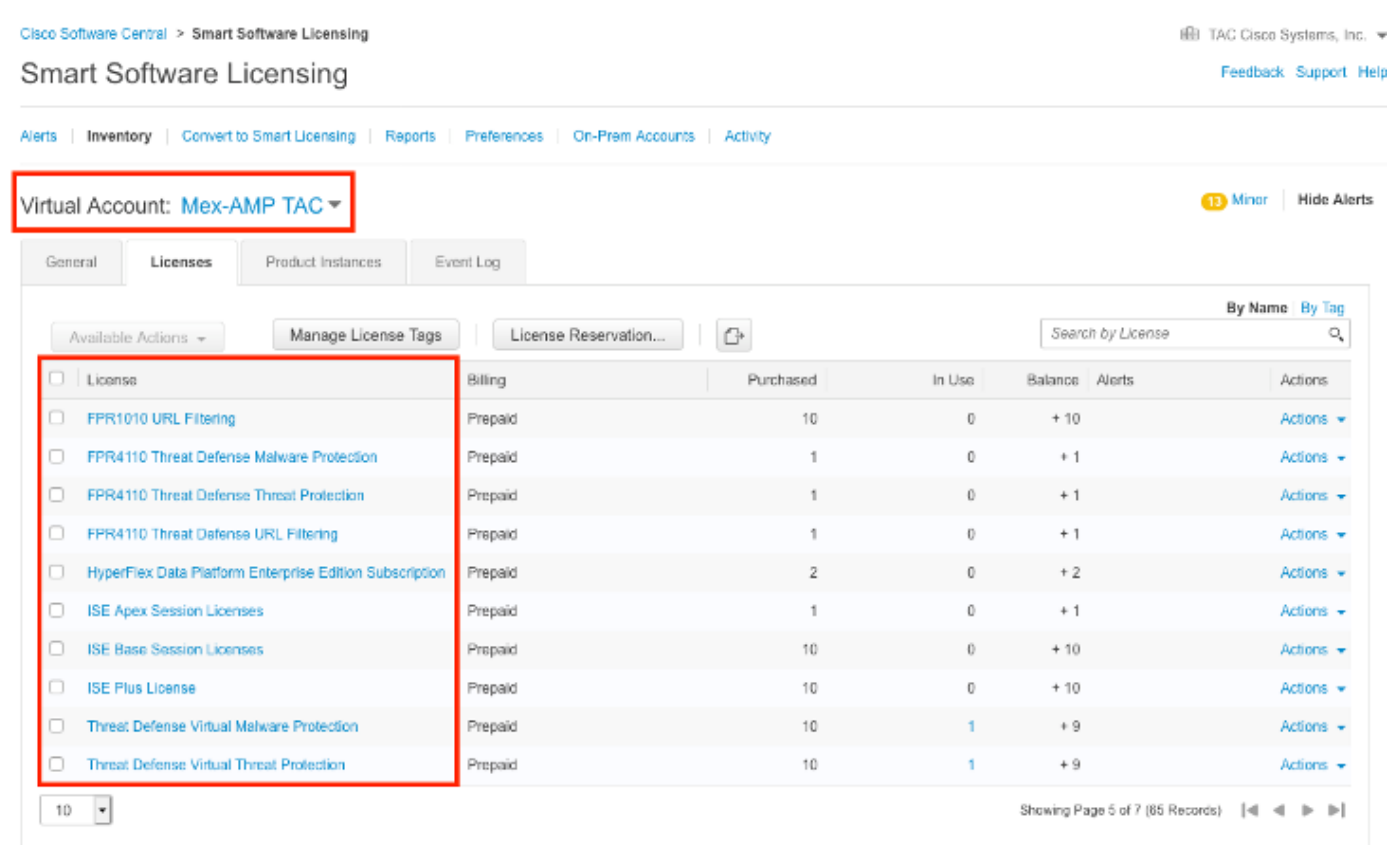

صيخارت ىلإ لقتنا ،حيحصلا يرهاظلا باسحلا يف FMC ليجست نم ققحتلل 4. ةوطخلا :يكذلا صيخرتلا<ماظنلا

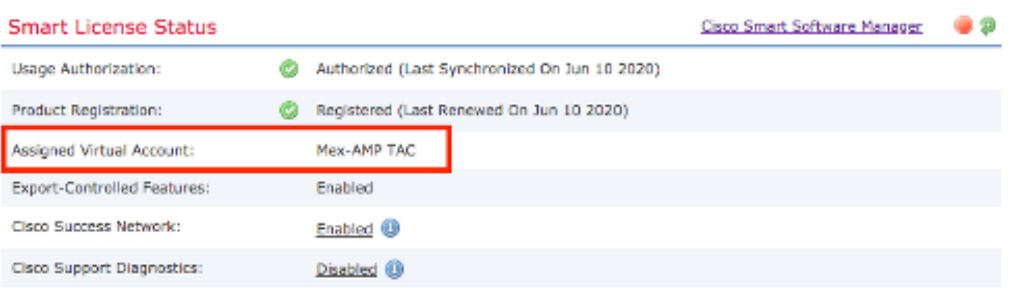

**Smart Licenses** 

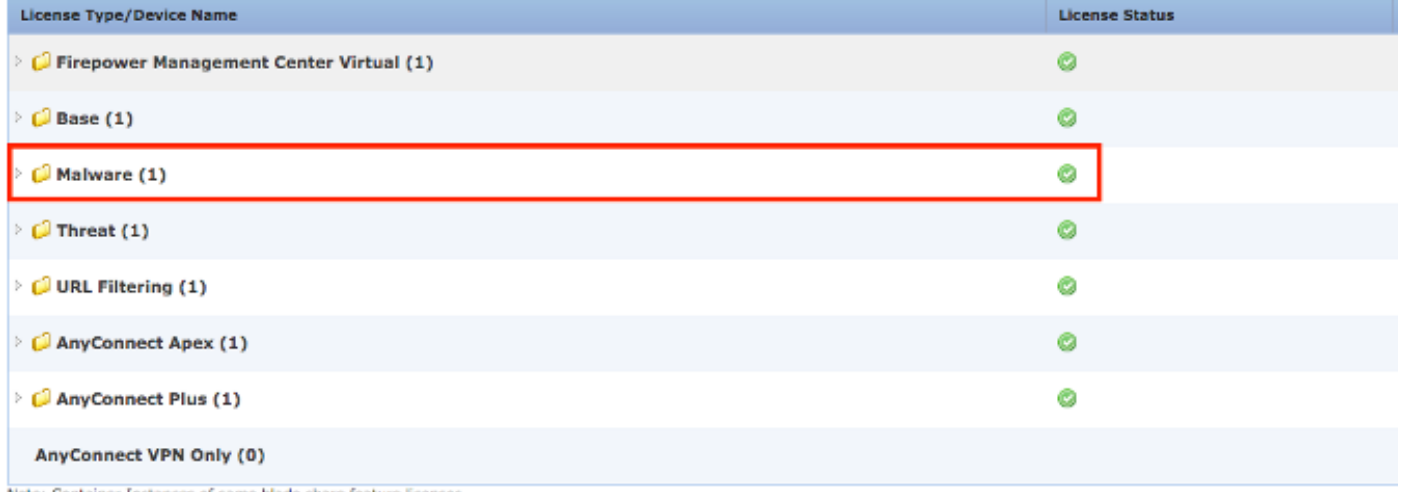

Note: Container Instances of same blade share feature licenses

## .ةزەجألI لجسو SSE ب كتاباسح طٻرأ

،SSE باسحب يكذلا كباسح طبر كيلع بجي ،SSE باسح ىلإ لوخدلا ليجست دنع 1. ةوطخلا .تاباسحلا طبر ديدحتو "تاودأ" زمر قوف رقنلا ىلإ جاتحت كلذل

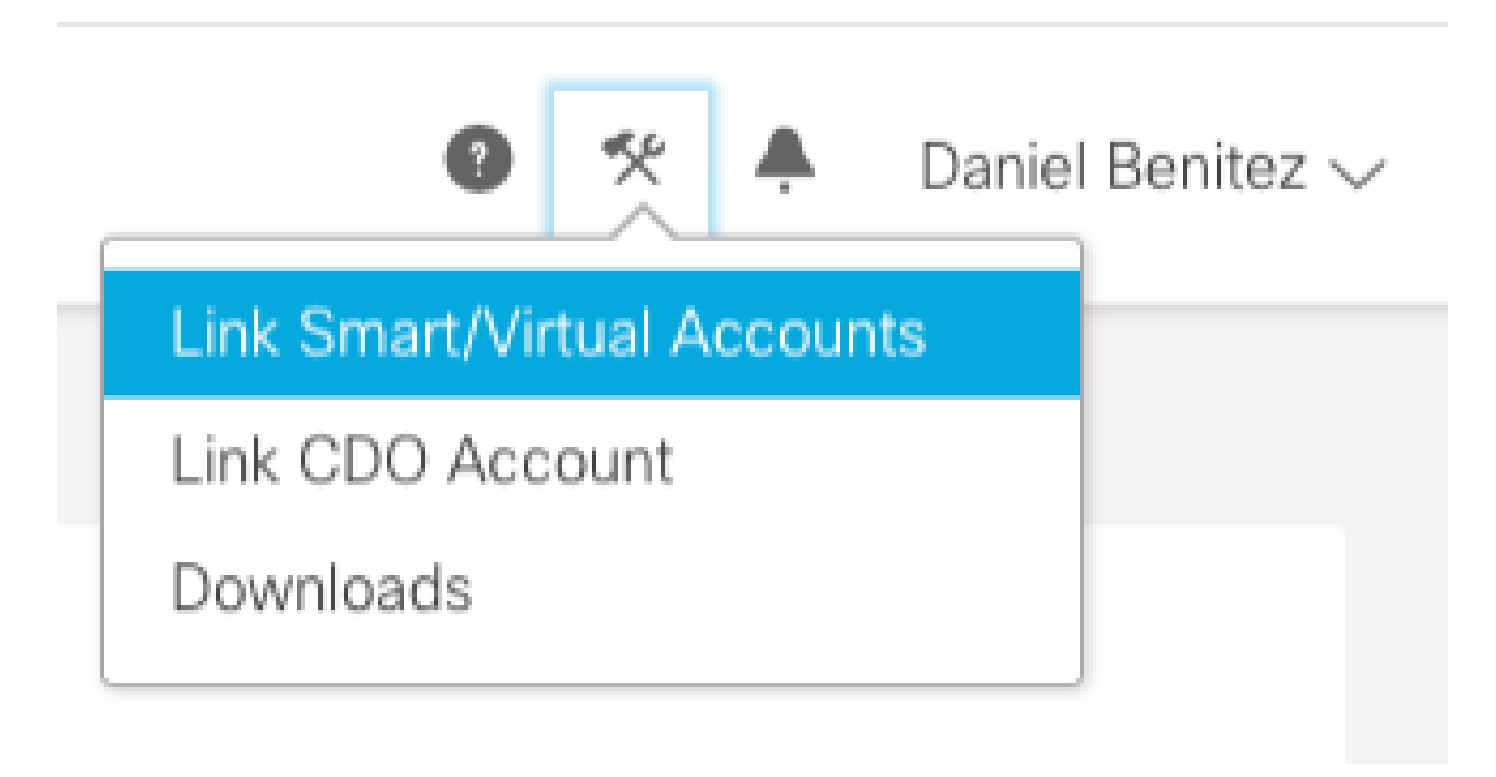

ةيرهاظلا تاباسحلا ةفاك ىلع يوتحي يذلا يكذل باسحلا ىرتس ،باسحلا طبر درجمب .هيلع ةدوجوملا

SSE يف ةزهجألا ليجست

:كتئيب يف اهب حومسم هذه URL نيوانع نأ نم دكأت 1. ةوطخلا

ةيكيرمالI ةقطنملI

- api-sse.cisco.com
- eventing-ingest.sse.itd.cisco.com

يبوروألا داحتالا ةقطنم

- api.eu.sse.itd.cisco.com
- eventing-ingest.eu.sse.itd.cisco.com

نابايلاو ئداهلاو ايسآ ةقطنم

- api.apj.sse.itd.cisco.com
- eventing-ingest.apj.sse.itd.cisco.com

اذه URL ناونع مادختساب SSE ةباوب ىلإ لوخدلا ليجستب مق 2. ةوطخلا حي حصت نيرايخلا الك نيك متو ،ةباحس ل تامدخ ىلإ حفصتو <u>https://admin.sse.itd.cisco.com.</u> :ةيلاتلا ةروصلا يف حضوم وه امك ،SecureX Cisco ديدهت ةباجتسإو

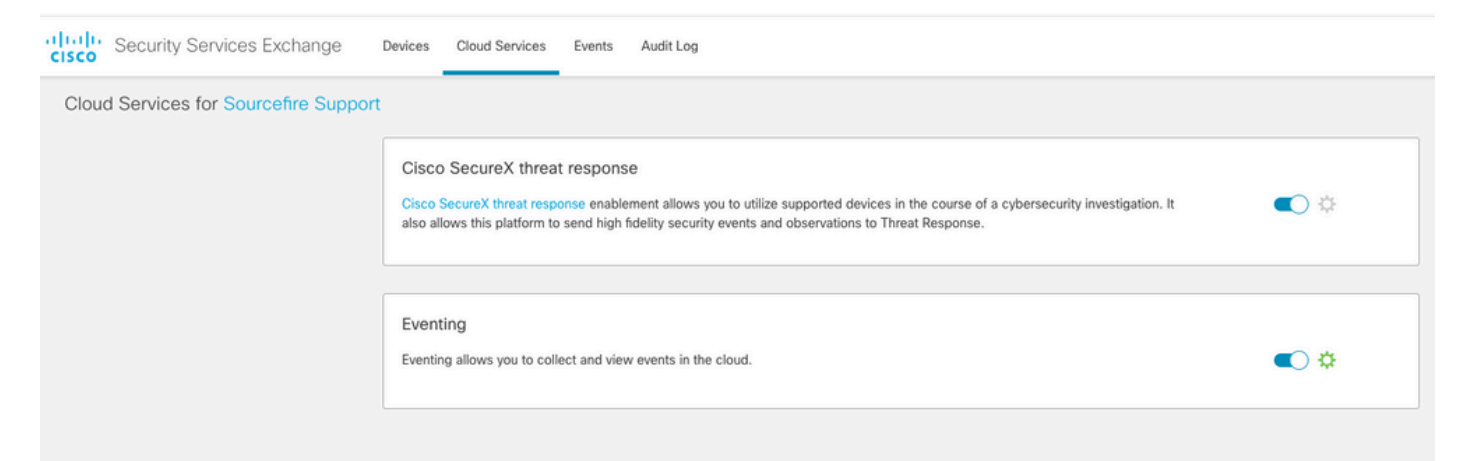

تام دخ<System>Integration على لقتناو Firepower قرادإ زكرم على لوخدل لجس 3. ةوطخل ا ىلإ اهلاسرإ ديرت يتلا ثادحأل اددحو Cisco Cloud ثدح نيوكت نيكمتب مقو ،ةباحسلI :ةباحسلا

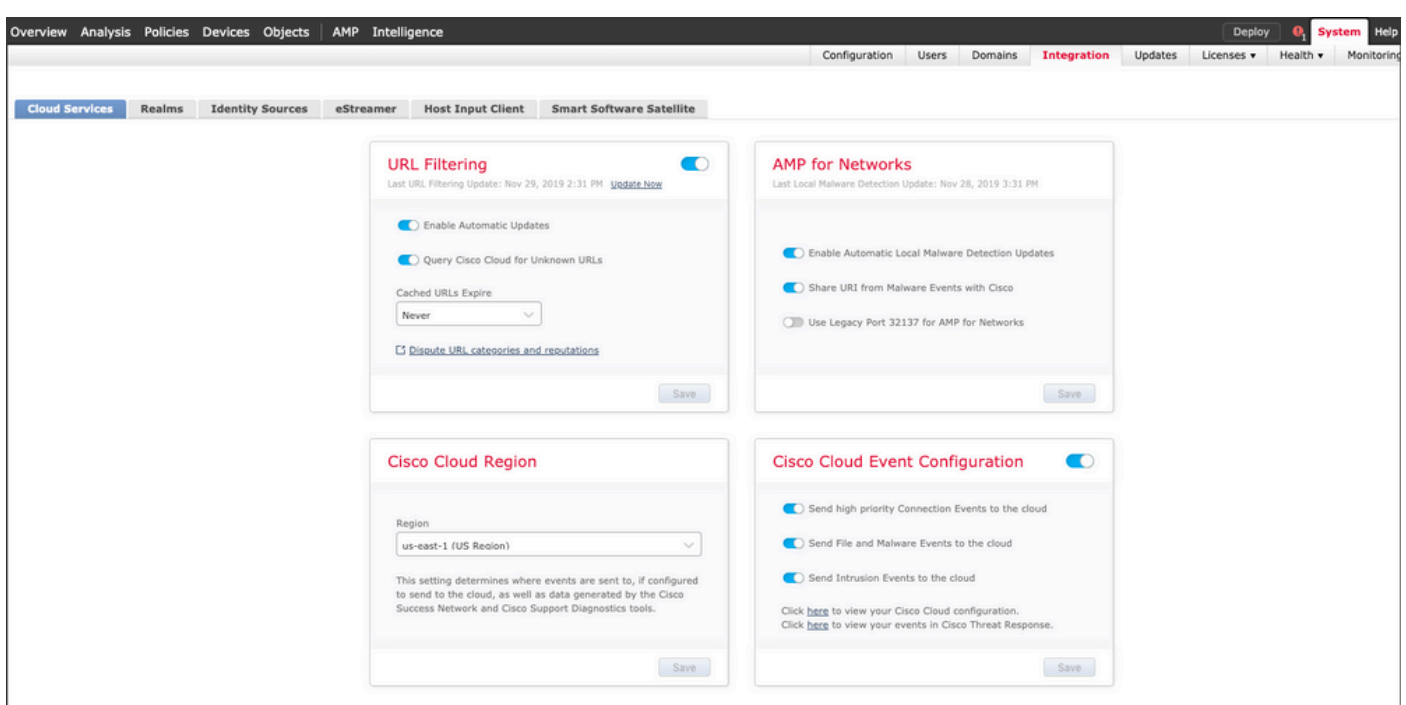

ةلجسملا ةزهجألا ةيؤر نآلا كنكمي منأ نم ققحتلاو SSE ةباوب ىلإ عوجرلا كنكمي .4 ةوطخلا :SSE يف

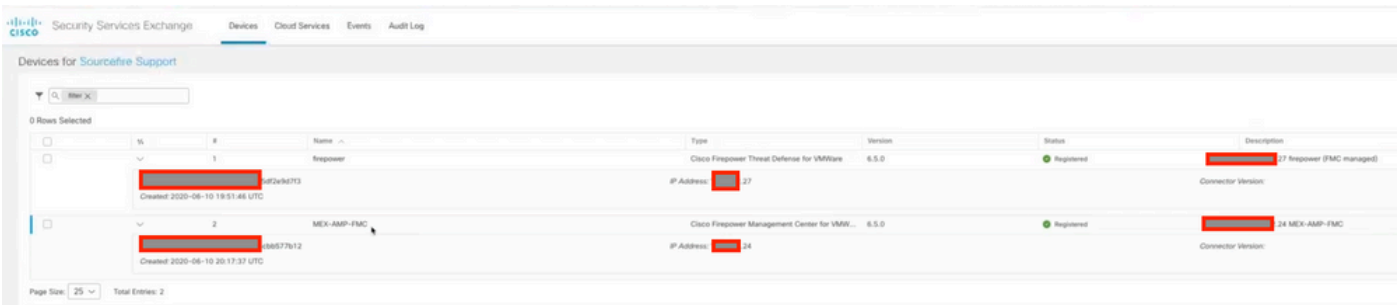

ققحتال SSE ةباوب ىلع ةدوجوملا ثادحألا ىلإ لقتننا ،FTD ةزهجأ ةطساوب ثادحألا لاسرإ متي :ةروصلا يف حضوم وه امك ،SSE ىلإ ةزهجألا ةطساوب اهلاسرإ مت يتلا ثادحألا نم

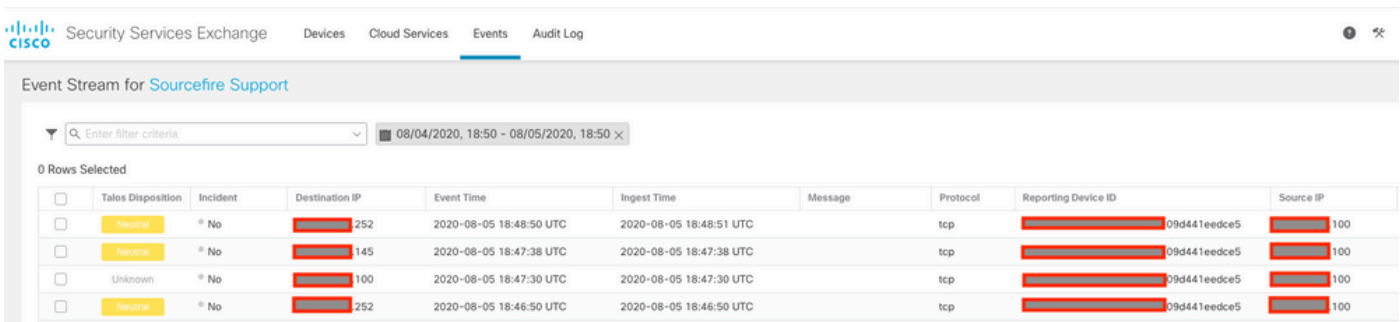

SecureX ىلع ةصصخملا تامولعملا تاحول نيوكت

ددح ،ةديدج تامولعم ةحول + ةنوقيأ يف رقنا كب ةصاخلا تامولعملا ةحول ءاشنإل .1 ةوطخلا :ةروصلا يف حضوم وه امك ،تامولعملI ةحولل امهمادختسإ ديرت بناجتو مسا

### Create Dashboard

Dashisoard Name

Test Dashboard

#### Available Tiles

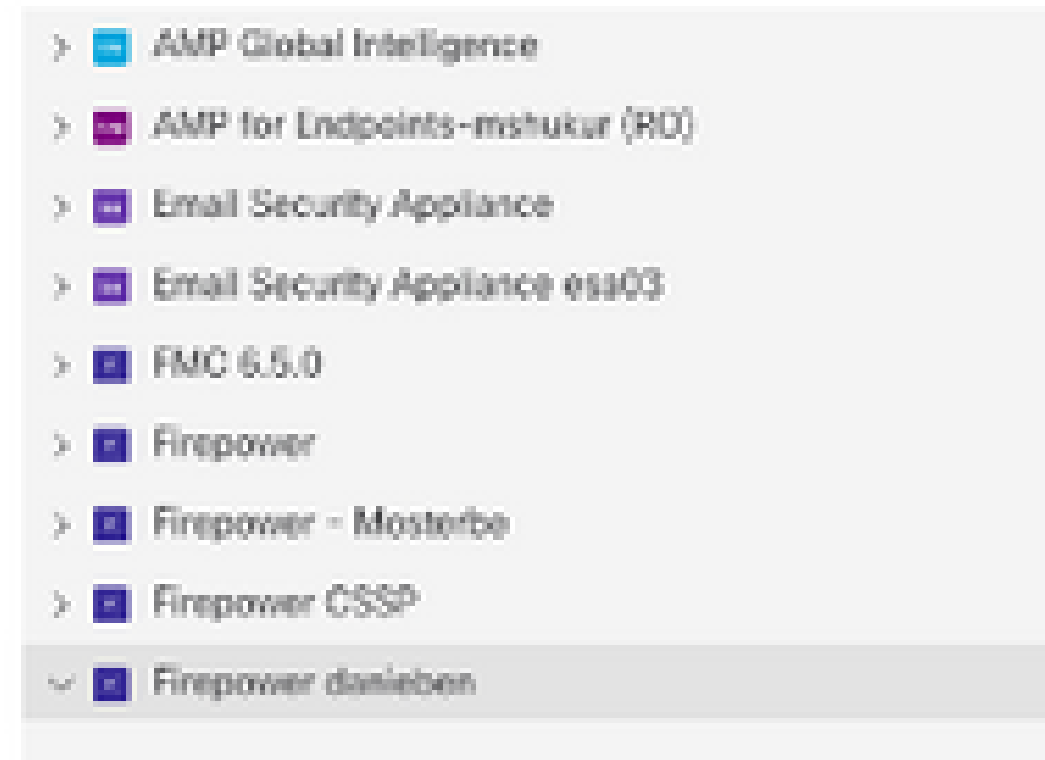

#### Event Summary

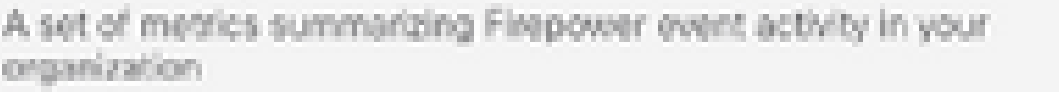

#### Incident Promotion Reason

A set of metrics summarizing Firepower incident activity in your organization

#### Talos IP Reputation

A set of metrics summarizing Tales disposition activity in your organization

### Intrusion Top Attackers

List of top attackers for intrusion events in your organization.

#### Intrusion Top Targets

List of top targets for intrusion events in your organization

## ×

n

n

П

П

п

ليجست مسق نم 4 ةوطخلا يف روكذم وه امك SSE ةباوب ىلع ثادحألا ليجست نم ققحت .SSE ىلع ةزهجألا

ىتح API تالجس نم ققحت وأ SecureX تامولعم ةحول ىلع تامولعملا ضرع ةحص نم ققحت .لمتحملا API لشف ببس ىلع عالطالا كنكمي

اهحالصإو ءاطخألا فاشكتسا

لاصتالا لكاشم فاشتكا

،لشفلا تالاح يف .log.queue\_action فلم نم ةماعلا لاصتالا لكاشم نع فشكلا كنكمي :فلملا يف ةدوجوملا تالجسلا هذه ةيؤر كنكمي

ActionOueueScrape.pl[190941: [SF::SSE::Enrollment] canConnect: System (/usr/bin/curl -s --connect-timeo

ل|صتال| نم ققحتل| بجيو ةيلمعل| ةلوم ءاهتن| 28 جورخل| زمر ينعي ،ةل|حل| هذه يف DNS ةقد يف لكاشم ينعي امم 6 جورخلا زمر اضيأ ىرت دق .تنرتنإلاب

DNS ةقد ببسب لاصتالا تالكشم

.حيحص لكشب لمعي لاصتالا نأ نم ققحت 1. ةوطخلا

root@ftd01:~# curl -v -k https://api-sse.cisco.com \* Rebuilt URL to: https://api-sse.cisco.com/ \* getaddrinfo(3) failed for api-sse.cisco.com:443 \* Couldn't resolve host 'api-sse.cisco.com' \* Closing connection 0 curl: (6) Couldn't resolve host 'api-sse.cisco.com'

هذه يفو ،URL <u>https://api-sse.cisco.com</u> ناونع لح ىلع رداق ريغ زاهجلا نأ هالعأ جارخإلا حضوي هتحص نم ققحتال نكمي و ،بسانمل DNS مداخ نيوكت نم ققحتال ىلإ جاتحن ،ةلاحلا :ريبخلا (CLI (رماوألا رطس ةهجاو نم NSLOOKUP مادختساب

```
root@ftd01:~# nslookup api-sse.cisco.com
;; connection timed out; no servers could be reached
```
،DNS تادادعإ ديكأتل ،هنيوكت مت يذلا DNS ىلإ لوصولا متي مل هنأ هالعأ جارخإلا رهظي :network show رمألا مدختسأ

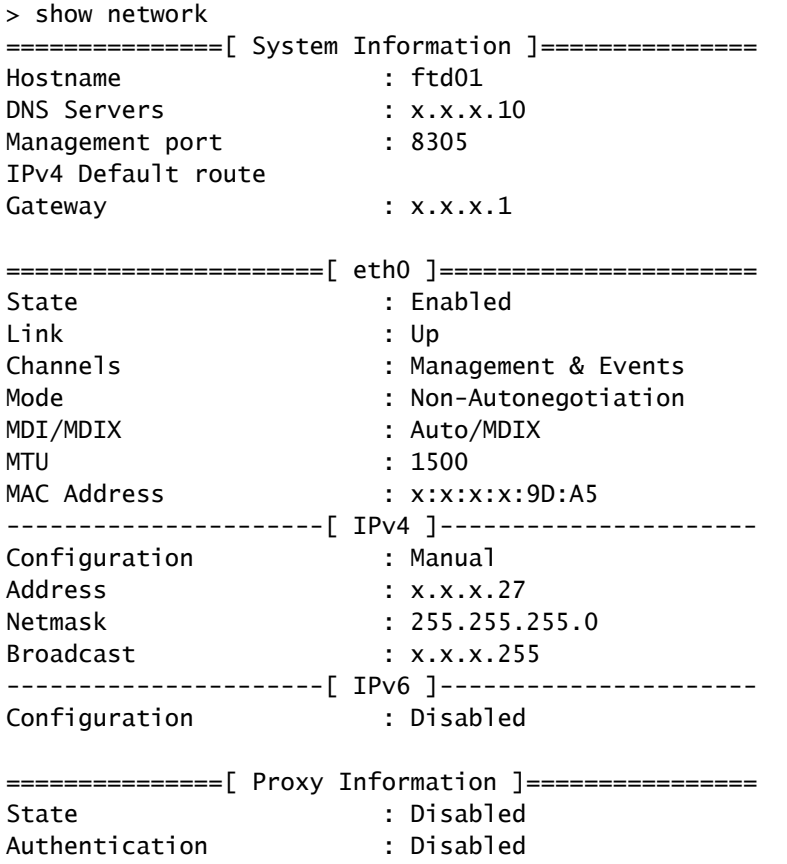

:رمألا اذه مادختساب DNS تادادعإ رييغت كنكمي ،أطخلا DNS مداخ مادختسإ مت ،لاثملا اذه يف

> configure network dns x.x.x.11

.احجان ل|صتال| نوكي ،ةرمل| هذهو ىرخأ ةرم ل|صت|ل| اذه رابتخإ دعب

root@ftd01:~# curl -v -k https://api-sse.cisco.com \* Rebuilt URL to: https://api-sse.cisco.com/ \* Trying x.x.x.66... \* Connected to api-sse.cisco.com (x.x.x.66) port 443 (#0) \* ALPN, offering http/1.1 \* Cipher selection: ALL:!EXPORT:!EXPORT40:!EXPORT56:!aNULL:!LOW:!RC4:@STRENGTH \* successfully set certificate verify locations: \* CAfile: none CApath: /etc/ssl/certs \* TLSv1.2 (OUT), TLS header, Certificate Status (22): \* TLSv1.2 (OUT), TLS handshake, Client hello (1): \* TLSv1.2 (IN), TLS handshake, Server hello (2): \* TLSv1.2 (IN), TLS handshake, Certificate (11): \* TLSv1.2 (IN), TLS handshake, Server key exchange (12): \* TLSv1.2 (IN), TLS handshake, Request CERT (13): \* TLSv1.2 (IN), TLS handshake, Server finished (14): \* TLSv1.2 (OUT), TLS handshake, Certificate (11): \* TLSv1.2 (OUT), TLS handshake, Client key exchange (16):

```
* TLSv1.2 (OUT), TLS change cipher, Client hello (1):
* TLSv1.2 (OUT), TLS handshake, Finished (20):
* TLSv1.2 (IN), TLS change cipher, Client hello (1):
* TLSv1.2 (IN), TLS handshake, Finished (20):
* SSL connection using TLSv1.2 / ECDHE-RSA-AES128-GCM-SHA256
* ALPN, server accepted to use http/1.1
* Server certificate:
* subject: C=US; ST=California; L=San Jose; O=Cisco Systems, Inc.; CN=api -sse.cisco.com
* start date: 2019-12-03 20:57:56 GMT
* expire date: 2021-12-03 21:07:00 GMT
* issuer: C=US; O=HydrantID (Avalanche Cloud Corporation); CN=HydrantID S SL ICA G2
* SSL certificate verify result: self signed certificate in certificate c hain (19), continuing anyway.
> GET / HTTP/1.1
> Host: api-sse.cisco.com
> User-Agent: curl/7.44.0
> Accept: */*
>
< HTTP/1.1 403 Forbidden
< Date: Wed, 08 Apr 2020 01:27:55 GMT
< Content-Type: text/plain; charset=utf-8
< Content-Length: 9
< Connection: keep-alive
< Keep-Alive: timeout=5
< ETag: "5e17b3f8-9"
< Cache-Control: no-store
< Pragma: no-cache
< Content-Security-Policy: default-src 'self'
< X-Content-Type-Options: nosniff
< X-XSS-Protection: 1; mode=block
< Strict-Transport-Security: max-age=31536000; includeSubdomains;
```
#### SSE ةباوب ىلإ ليجستلا لكاشم

،امهب ةصاخلا ةرادإلا ةهجاو ىلع URLs SSE ناونعب لاصتا ىلإ FTD و FMC نم لك جاتحي :رذجلا لوصول| عم Firepower CLI ىلء رماوأل| هذه لخدأ ،ل|صتال| رابتخال

<#root>

curl -v<https://api-sse.cisco.com/providers/sse/services/registration/api/v2/clients>--cacert /ngfw/etc,

**curl -v<https://est.sco.cisco.com> --cacert /ngfw/etc/ssl/connectorCA.pem**

**curl -v<https://eventing-ingest.sse.itd.cisco.com>--cacert /ngfw/etc/ssl/connectorCA.pem**

**curl -v<https://mx01.sse.itd.cisco.com> --cacert /ngfw/etc/ssl/connectorCA.pem**

:رمألا اذهب ةداهشلا نم ققحتلا زواجت نكمي

```
root@ftd01:~# curl -v -k https://api-sse.cisco.com
* Rebuilt URL to: https://api-sse.cisco.com/
* Trying x.x.x.66...
* Connected to api-sse.cisco.com (x.x.x.66) port 443 (#0)
* ALPN, offering http/1.1
* Cipher selection: ALL:!EXPORT:!EXPORT40:!EXPORT56:!aNULL:!LOW:!RC4:@STRENGTH
* successfully set certificate verify locations:
* CAfile: none
CApath: /etc/ssl/certs
* TLSv1.2 (OUT), TLS header, Certificate Status (22):
* TLSv1.2 (OUT), TLS handshake, Client hello (1):
* TLSv1.2 (IN), TLS handshake, Server hello (2):
* TLSv1.2 (IN), TLS handshake, Certificate (11):
* TLSv1.2 (IN), TLS handshake, Server key exchange (12):
* TLSv1.2 (IN), TLS handshake, Request CERT (13):
* TLSv1.2 (IN), TLS handshake, Server finished (14):
* TLSv1.2 (OUT), TLS handshake, Certificate (11):
* TLSv1.2 (OUT), TLS handshake, Client key exchange (16):
* TLSv1.2 (OUT), TLS change cipher, Client hello (1):
* TLSv1.2 (OUT), TLS handshake, Finished (20):
* TLSv1.2 (IN), TLS change cipher, Client hello (1):
* TLSv1.2 (IN), TLS handshake, Finished (20):
* SSL connection using TLSv1.2 / ECDHE-RSA-AES128-GCM-SHA256
* ALPN, server accepted to use http/1.1
* Server certificate:
* subject: C=US; ST=California; L=San Jose; O=Cisco Systems, Inc.; CN=api -sse.cisco.com
* start date: 2019-12-03 20:57:56 GMT
* expire date: 2021-12-03 21:07:00 GMT
* issuer: C=US; O=HydrantID (Avalanche Cloud Corporation); CN=HydrantID S SL ICA G2
* SSL certificate verify result: self signed certificate in certificate c hain (19), continuing anyway.
> GET / HTTP/1.1
> Host: api-sse.cisco.com
> User-Agent: curl/7.44.0
> Accept: */*
>
< HTTP/1.1 403 Forbidden
< Date: Wed, 08 Apr 2020 01:27:55 GMT
< Content-Type: text/plain; charset=utf-8
< Content-Length: 9
< Connection: keep-alive
< Keep-Alive: timeout=5
< ETag: "5e17b3f8-9"
< Cache-Control: no-store
< Pragma: no-cache
< Content-Security-Policy: default-src 'self'
< X-Content-Type-Options: nosniff
< X-XSS-Protection: 1; mode=block
< Strict-Transport-Security: max-age=31536000; includeSubdomains;
```
نم اهلاسرإ مت يتلا تاملعملا نأل ةروظحملا 403 ةلاسرلا ىلع لوصحلا كنكمي :ةظحالم مح .لاصتالا نم ققحتلل يفكي امب تبثي اذه نكلو SSE هعقوتي ام تسيل رابتخالا

#### SsecConnector ةلاح نم ققحتلا

.حضوم وه امك لصوملا صئاصخ نم ققحتلا كنكمي

لاثم اذه ،رمألا اذه مادختسإ كنكمي يذلا EventHandler و SSContor نيب لاصتالا نم ققحتلل :ئىس ل|صتا ىلء

root@firepower:/etc/sf# netstat -anlp | grep EventHandler\_SSEConnector.sock unix 2 [ ACC ] STREAM LISTENING 3022791165 11204/EventHandler /ngfw/var/sf/run/EventHandler\_SSEConnecto

:ةلصتم قفدلا ةلاح نأ ىرت نأ كنكمي ،تباث لاصتا ىلع لاثم يف

root@firepower:/etc/sf# netstat -anlp | grep EventHandler\_SSEConnector.sock unix 2 [ ACC ] STREAM LISTENING 382276 7741/EventHandler /ngfw/var/sf/run/EventHandler\_SSEConnector.sock unix 3 [ ] STREAM CONNECTED 378537 7741/EventHandler /ngfw/var/sf/run/EventHandler\_SSEConnector.soc

CTR و SSE ةباوب ىلإ ةلسرملا تانايبلا نم ققحتلا

:FTD و SSE لخدم نيب هؤاشنإ متي مل لاصتا ىلع لاثم اذه ingest.sse.itd.cisco.com eventing://https عم TCP لاصتا ءاشنإ ةجاح ىلع عالطالل FTD زاهج نم ثادحأ لاسرإل

root@firepower:/ngfw/var/log/connector# lsof -i | grep conn connector 60815 www 10u IPv4 3022789647 0t0 TCP localhost:8989 (LISTEN) connector 60815 www 12u IPv4 110237499 0t0 TCP firepower.cisco.com:53426->ec2-100-25-93-234.compute-1.a

:تالجس|لا.لصوملا يف

time="2020-04-13T14:34:02.88472046-05:00" level=error msg="[firepower.cisco.com][events.go:90 events:co time="2020-04-13T14:38:18.244707779-05:00" level=error msg="[firepower.cisco.com][events.go:90 events:c  $time="2020-04-13T14:42:42.564695622-05:00" level=error msg="[firepower.cisco.com][events.gov:90 events:cc$  $time="2020-04-13T14:47:48.484762429-05:00" level=error msg="[firepower.cisco.com][events.gov:90 events:cc$ time="2020-04-13T14:52:38.404700083-05:00" level=error msg="[firepower.cisco.com][events.go:90 events:c

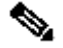

-<u>https://eventing </u>ىلإ يمتنت 246.x.x.x.246 و x.x.x.246 من ورعملIP انيوانع نأ ظحال :ةظحالم<br><u>ة</u>كرحب حامسلI يه ةيصوتال نأ يف ببسلI وه اذهو ،ريغتت دقو ingest.sse.itd.cisco.com .IP نيوانع نم الدب URL ىلإ ادانتسا SSE ةباوب ىلإ رورملا

لاصتا ىلع لاثم اذه .SSE ةباوب ىلإ ثادحأل الاسرإ متي نلف ،لاصتال اذه ءاشنإ متي مل اذإ :SSE ةباوبو FTD نيب تباث

root@firepower:# lsof -i | grep conn connector 13277 www 10u IPv4 26077573 0t0 TCP localhost:8989 (LISTEN) connector 13277 www 19u IPv4 26077679 0t0 TCP x.x.x.200:56495->ec2-35-172-147-246.compute-1.

ويديفلا

ةمجرتلا هذه لوح

ةي الآلال تاين تان تان تان ان الماساب دنت الأمانية عام الثانية التالية تم ملابات أولان أعيمته من معت $\cup$  معدد عامل من من ميدة تاريما $\cup$ والم ميدين في عيمرية أن على مي امك ققيقا الأفال المعان المعالم في الأقال في الأفاق التي توكير المالم الما Cisco يلخت .فرتحم مجرتم اهمدقي يتلا ةيفارتحالا ةمجرتلا عم لاحلا وه ىل| اًمئاد عوجرلاب يصوُتو تامجرتلl مذه ققد نع امتيلوئسم Systems ارامستناه انالانهاني إنهاني للسابلة طربة متوقيا.